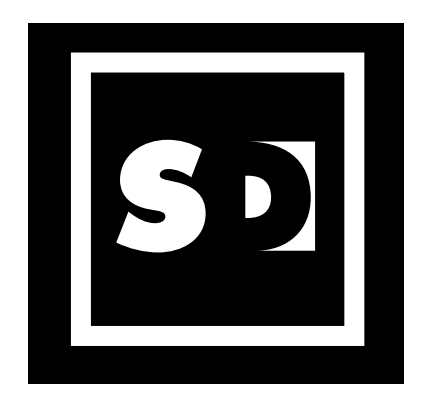

# **Scott Design Augmented-Reality Snowstorm**

## **www.hotdesign.com/snow**

#### **How to put yourself in an augmented-reality snowstorm:**

- Print out this page at 100% size.
- Turn on your computer's webcam.
- Point your browser to www.hotdesign.com/snow.
- Hold the black-square marker in front of your webcam.
- The snow should begin to fall!

#### **Controlling the snowfall:**

- Move the marker closer or farther away from your webcam to change the flake size.
- Rotate the marker left, right, or upside down to change the direction of the snowfall.
- Tilt the marker to make the snow fall toward you, away from you, or to the sides.
- Use the sliders to change the number or speed of the snowflakes.

#### **If you don't have a webcam, you can still enjoy the snow:**

- Point your browser to www.hotdesign.com/snowing.
- Use the sliders to control the snowfall.

### **For more holiday fun, visit www.hotdesign.com/holiday**